# **Bussenportal**

Die Gemeindepolizei Binningen führt per 1. Januar 2022 die digitale QR-Ordnungsbusse ein. Über das Online-Bussenportal können Bussen direkt bezahlt oder Details dazu abgefragt werden. Hat eine andere Person das Fahrzeug gelenkt, können die Daten der betroffenen Person schnell und unkompliziert gemeldet werden. Auf dem Bussenzettel befindet sich neu ein QR-Code, welcher eingescannt wird und direkt auf das Bussenportal der Gemeinde Binningen führt. Das Bussenportal ist auch mittels eines Computers unter **[bussen.binningen.ch](https://bussen.binningen.ch/portob/solutions/omng_portob/index.html?a=&kundenid=CA5C8677-A0E1-4D22-ADF6-5E8E42360090#portob_main)** zu erreichen.

# **Wie gelange ich auf das Online-Bussenportal?**

Der QR-Code kann mit einem Smartphone oder einem Tablet gescannt werden. Die meisten Smartphones verfügen über einen in der Kameraintegrierten QR-Code-Scanner. Dazu die Kamera-App öffnen und das Smartphone so halten, dass der QR-Code im Bildschirm sichtbar ist. Wird der Code erkannt, erscheint eine Meldung. Tippt man diese an, wird automatisch das Online-Bussenportal aufgerufen, resp. geöffnet. Für gewisse Smartphone-Modelle ist zum Scannen des QR-Codes eine eigene App nötig.

## **Gelange ich auch ohne Smartphone oder ein Tablet auf das Online-Bussenportal?**

Das Online-Bussenportal kann auch auf einem Computer unter **[bussen.binningen.ch](https://bussen.binningen.ch/portob/solutions/omng_portob/index.html?a=&kundenid=CA5C8677-A0E1-4D22-ADF6-5E8E42360090#portob_main)** aufgerufen werden. Dort werden danach die Bussennummer und das Kontrollschild eingegeben. Mit wenigen Klicks können Details angezeigt und die Busse mittels verschiedener Zahlungsmöglichkeiten bezahlt werden.

# **Wo finde ich die nötigen Angaben für die Eingabe im Online-Bussenportal?**

Die entsprechende Nummer ist gross auf dem Bussenzettel abgedruckt.

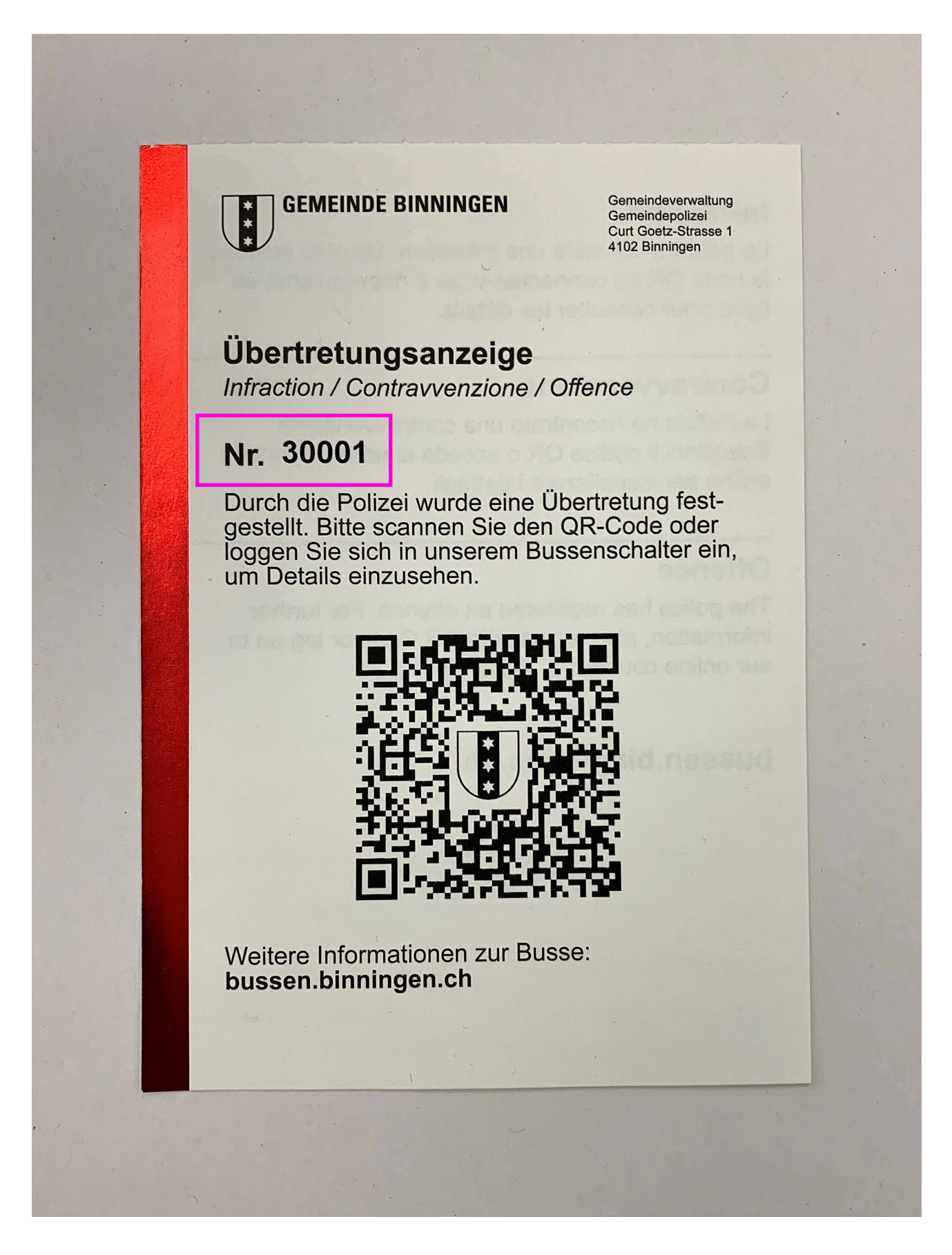

#### **Was muss ich tun, wenn ich nicht online bezahlen kann oder will?**

Wer die Ordnungsbusse nicht online bezahlt, erhält automatisch eine sogenannte Übertretungsanzeige mit Einzahlungsschein per Post zugestellt.

## **Wie lange habe ich Zeit, um die Busse zu bezahlen?**

Die Zahlungsfrist beträgt 30 Tage. Wird die Busse nicht online bezahlt, wird eine Übertretungsanzeige mit Einzahlungsschein zugestellt. Verstreicht die Zahlungsfrist, wird das ordentliche Verfahren eingeleitet.

#### **Was kann ich tun, wenn ich nicht selbst gefahren bin?**

Auf dem Online-Bussenportal kann die Busse dem Lenker oder der Lenkerin zugewiesen werden. Die neu registrierte Person erhält danach eine Übertretungsanzeige mit Einzahlungsschein per Post zugestellt.

## **Hinweise zum Datenschutz**

Der Schutz der Daten ist jederzeit gewährleistet. Auf dem Online-Bussenportal werden keine persönlichen Daten gespeichert.